# **Ordinador portàtil Lenovo ThinkPad Yoga 460 d'en Teo**

Aquest ordinador substitueix l'antic portàtil Sony Vaio adquirits al xxxx.

## **Descripció tècnica**

## **Dades per l'inventari**

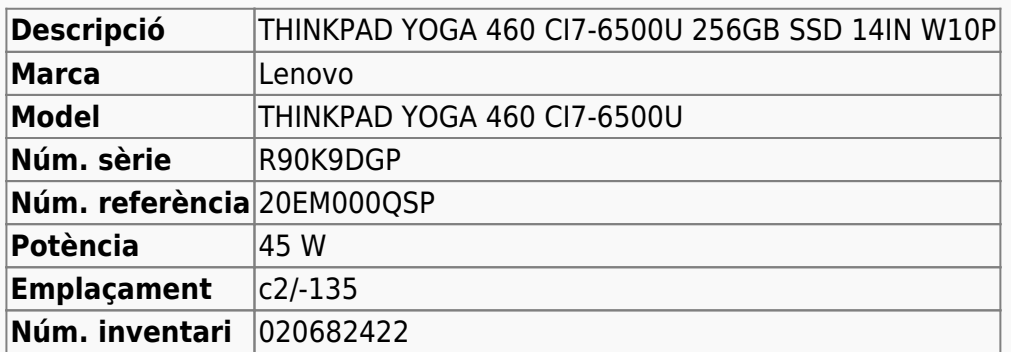

### **Ordinador portàtil Lenovo ThinkPad Yoga 460 d'en Teo**

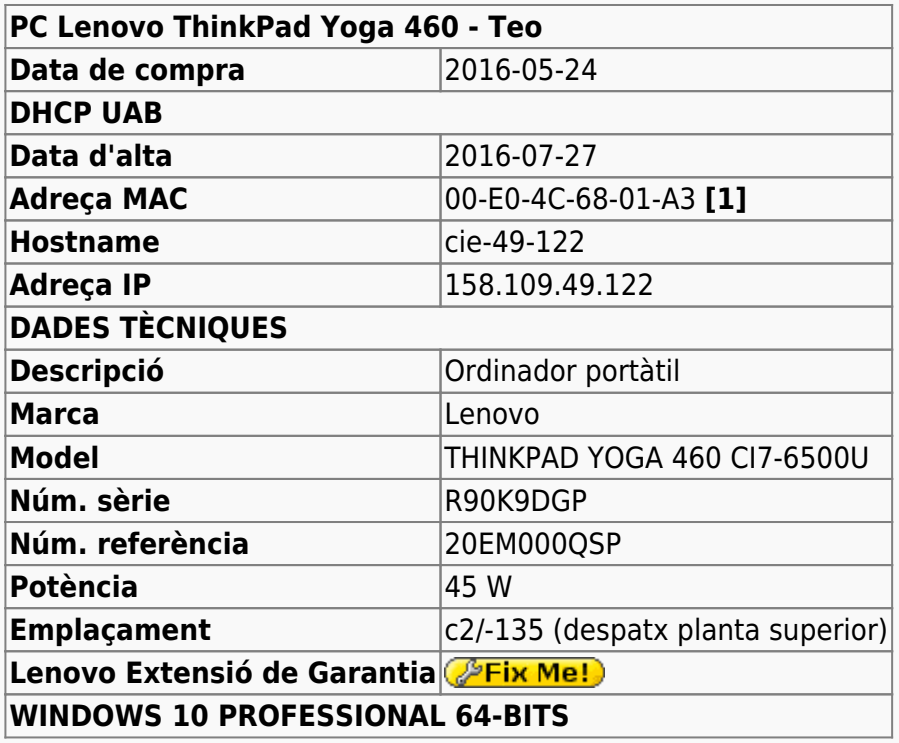

**[1]** L'adreça MAC de la connexió a xarxa de l'ordinador és la 54-EE-75-96-0A-F3. Aquesta és la MAC que es va donar d'alta inicialment amb data de 2016-05-24 al servidor de DHCP. Amb data de 2016-07-27 es va substituir per la MAC 00-E0-4C-68-01-A3 de l'adaptador USB3-Ethernet Startech.com USB31000S2H (veure més avall).

## **Programari**

Aquesta és la llista de programes que s'han instal·lat ( $\bullet$ ) a l'ordinador, i que no s'han ( $\bullet$ ) però que es recomana instal·lar en funció de l'ús que se'n faci de l'ordinador.

#### **Antivirus**

- Avast Free Antivirus 2016 (v. 11.2.2262)
- Malwarebytes Anti-Malware Free (v. 2.2.1.1043)
	- S'ha activat la detecció de W [Rootkits](https://en.wikipedia.org/wiki/rootkit)

#### **Ofimàtica**

- Microsoft Office Professional Plus 2013 Spanish (llicència UAB)
	- veure [l'apartat següent](#page-2-0) per més informació sobre la compatibilitat amb versions anteriors d'Office.
- <sup>O</sup> Paquet d'interfície de llengua catalana pel Microsoft Office 2013. Disponible al [Download](https://www.microsoft.com/ca-es/download/details.aspx?id=36528) **[Center](https://www.microsoft.com/ca-es/download/details.aspx?id=36528)**

#### **Recerca**

- **O** Topspin
- $\bullet$  MNova

#### **Programes per Internet**

- Firefox. S'instal·la la versió x86 en català. (v. 46.0.1)
	- Diccionaris: català, castellà, i anglès.
	- Altres extensions: restart button.
	- **●** Plugins: Silverlight, Flash Player, Shockwave, ...
- Google Chrome (v. 51.0.2704.63 m de 64-bits)
- $\bullet$  Filezilla (v. 3.17.0.1)
- Thunderbird. S'instal·la la versió x86 en català. (v. 45.1.0)
- $\bullet$  Putty, client per SSH. (v. 0.63)

#### **Altres programes**

- $\bullet$  Java (Version 8 Update 91)
- Adobe Acrobat Reader en català (v. DC)
- **O** PeaZip archiver & compressor (v. 6.0.2 WIN64)
- O CDBurnerXP application to burn CDs and DVDs (v. 4.5.4)
- $\bullet$  WinMerge (v. 2.14.0)
- **O** FreeCommander XE (v. 2014)

#### **Administració del sistema**

- Belarc Advisor (v. 8.5c)
- GSmartControl (v. 0.8.7)
- HWINFO32 (v. 4.42-2280)
- **O** HP Universal Printer Driver for PLC5, PCL6 & Postscript (v. 5.9.0.18326)

# <span id="page-2-0"></span>**Compatibilitat dels fitxers Office 2013 amb versions anteriors**

El fet d'instal·lar un versió més nova d'Office (2013 en aquest cas), pot comportar problemes de comptabilitat amb fitxers de versions anteriors o a l'hora de guardar fitxers per compartir amb usuaris de versions anteriors.

Un possible solució seria instal·lar conjuntament més d'una versió d'Office, per exemple, la 2010 i 2013, però aquesta és una solució no recomanada i que comporta complicacions addicionals en la configuració del Windows. Tanmateix, en cas de necessitat al següents articles s'explica com fer-ho:

- [Installation of Office 2007, 2010 and 2013 on same PC](http://answers.microsoft.com/en-us/office/forum/office_2013_release-excel/installation-of-office-2007-2010-and-2013-on-same/ee5deec4-a0ab-497a-9178-077d811186a8?auth=1)
- [How to install Office 2010 and Office 2013 at the same time Windows 8.1](http://www.tomshardware.co.uk/answers/id-2778046/install-office-2010-office-2013-time-windows.html)

Però la solució més efectiva és emprar les eines de l'Office per comprovar la compatibilitat del format actual amb versions anteriors,

- [Check file compatibility with earlier versions](https://support.office.com/en-ie/article/Check-file-compatibility-with-earlier-versions-d9856881-5875-4c58-915f-06859b2943a7)
- [Compatibility in Office 2013](https://technet.microsoft.com/en-us/library/ff394407.aspx)
- [Compatibility Checker](https://blogs.office.com/2006/08/11/compatibility-checker/)
- [Compatibility Checker](https://support.office.com/en-us/article/Compatibility-Checker-41CB2926-D56F-4587-B01B-3B9B0FFC2998)
- [Office 2010 files compatible with 2013?](http://forums.anandtech.com/showthread.php?t=2316594)

i/o guardar el fitxer en un format anterior

- [Save an Office file as an earlier version](https://support.office.com/en-ie/article/Save-an-Office-file-as-an-earlier-version-0ba1c61e-1fb9-475f-897a-ae44a325fcdc)
- [Create a document to be used by previous versions of Word \(.doc format\)](https://support.office.com/en-us/article/Create-a-document-to-be-used-by-previous-versions-of-Word-937F6B56-D11C-44F6-8610-3E4CE9FF6976)

i recomanar als usuaris de versions anteriors que instal·lin el programa gratuït "Microsoft Office Compatibility Pack" per tal que puguin obrir i guardar fitxer amb el format Office Open XML en versions anteriors d'Office.

- [How to open new file formats in earlier versions of Microsoft Office](https://support.microsoft.com/en-us/kb/924074)
- [Open a Word 2016 or 2013 document in an earlier version of Word](https://support.office.com/en-us/article/Open-a-Word-2016-or-2013-document-in-an-earlier-version-of-Word-45c4dd2f-bf7b-4a0d-9ff2-7b2ff6b733f0)
- [How to install the Microsoft Office Compatibility Pack so that you can open and save Office Open](https://support.microsoft.com/en-us/kb/923505) [XML formats in earlier versions of Microsoft Office](https://support.microsoft.com/en-us/kb/923505)

# **Eduroam**

Es configura el portàtil per poder accedir a la xarxa W [Eduroam.](https://en.wikipedia.org/wiki/eduroam) Per fer-ho descarrego i instal·lo l'eina

d'assistència a la configuració del portal [eduroam CAT](http://cat.eduroam.org) (Configuration Assistant Tool).

From: <https://sermn.uab.cat/wiki/> - **SeRMN Wiki**

Permanent link: **[https://sermn.uab.cat/wiki/doku.php?id=informatica:lenovo\\_yoga460\\_teo&rev=1469616225](https://sermn.uab.cat/wiki/doku.php?id=informatica:lenovo_yoga460_teo&rev=1469616225)**

Last update: **2016/07/27 12:43**

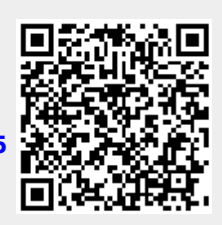